# 2013 款捷豹 XJ 蒸发器和加热器自适应

# 实测车型:

捷豹 XJ, 2013 款, VIN= SAJAA2287D8V\*\*\*\*\*, 如图 1。

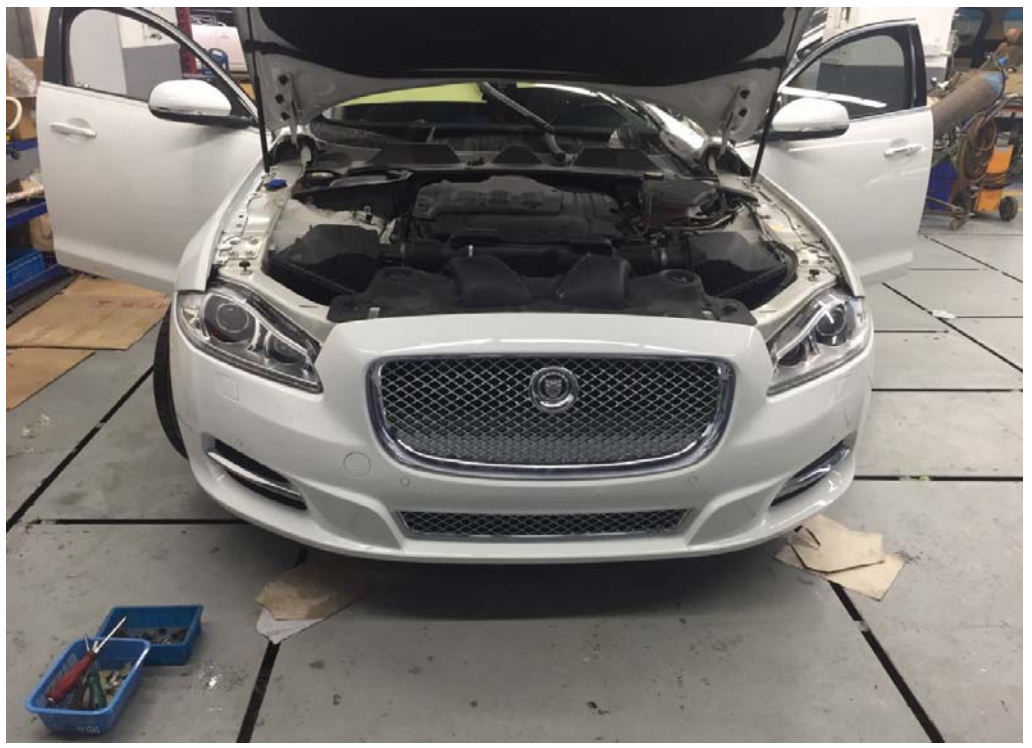

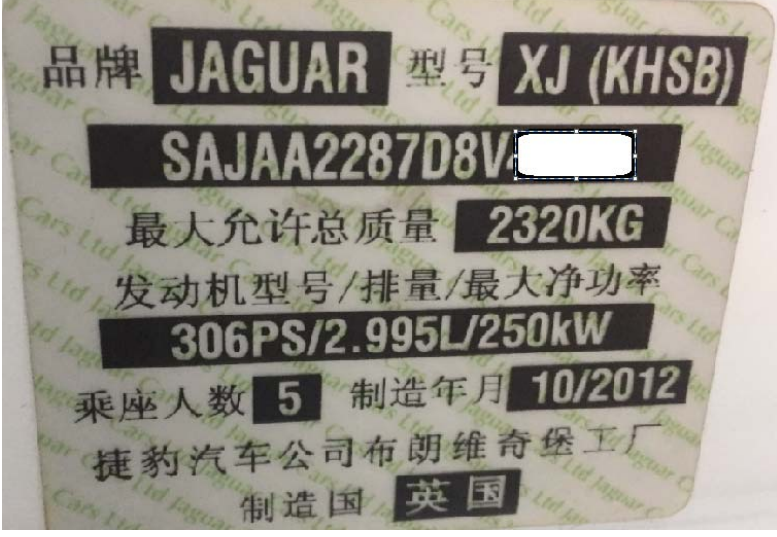

# 操作指引:

1). 使用 VIN 识别, 确认车型信息正确, 点"是", 如图 1。

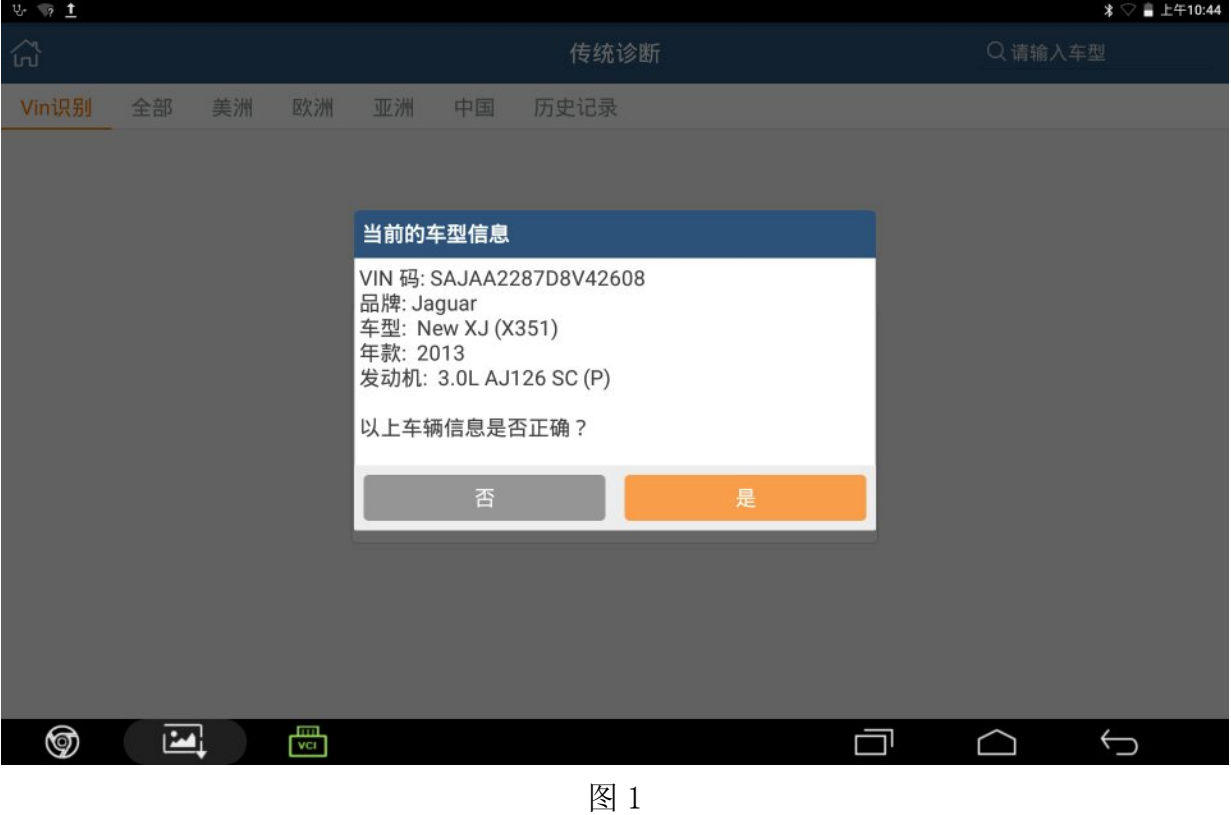

2). 进入暖风空调控制模块的特殊功能,点击"蒸发器和加热器测试",如图 2。

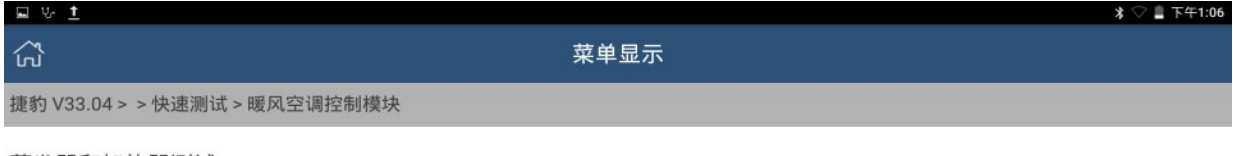

蒸发器和加热器测试

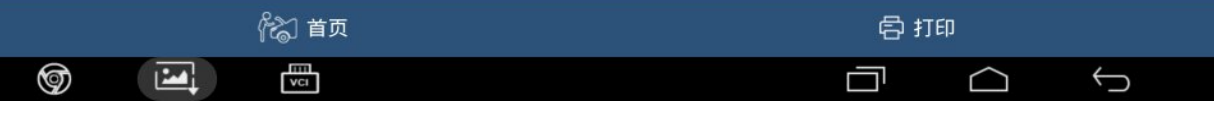

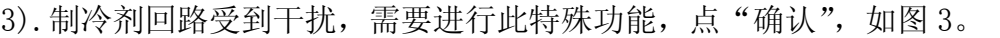

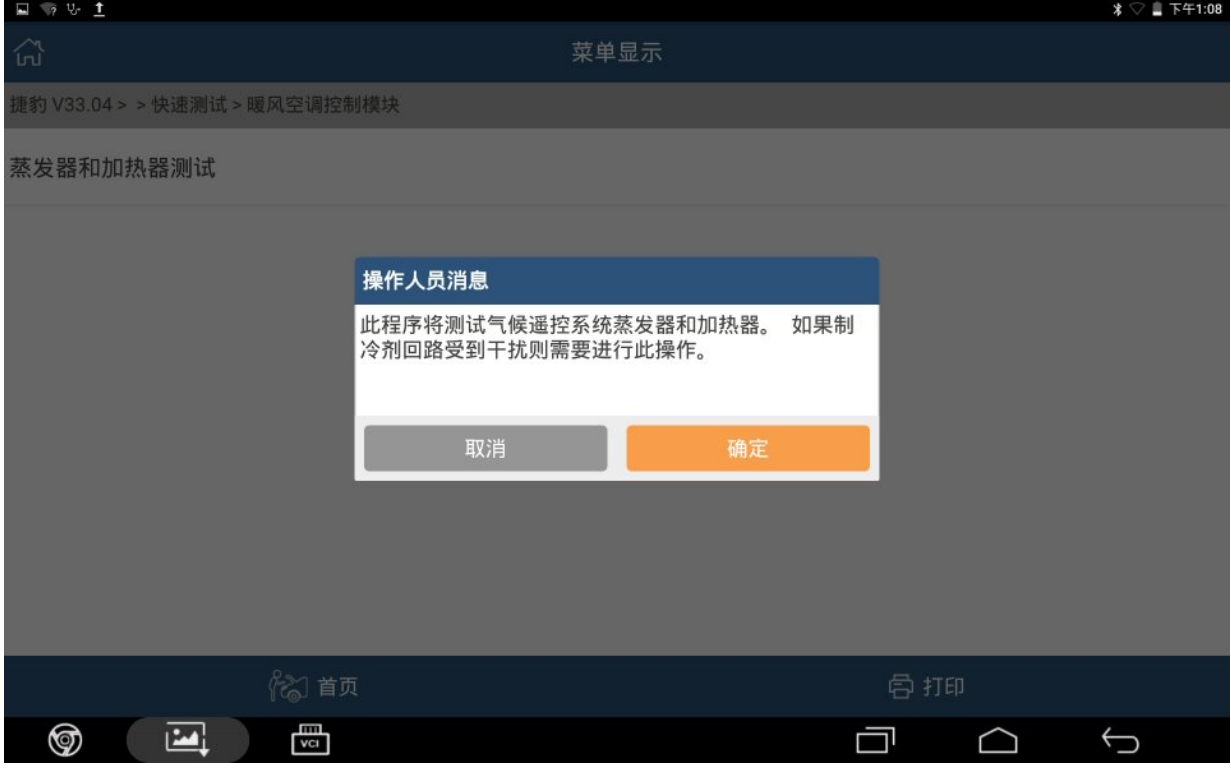

图 3

4). 确保发动机运转, 点"确认", 如图 4。

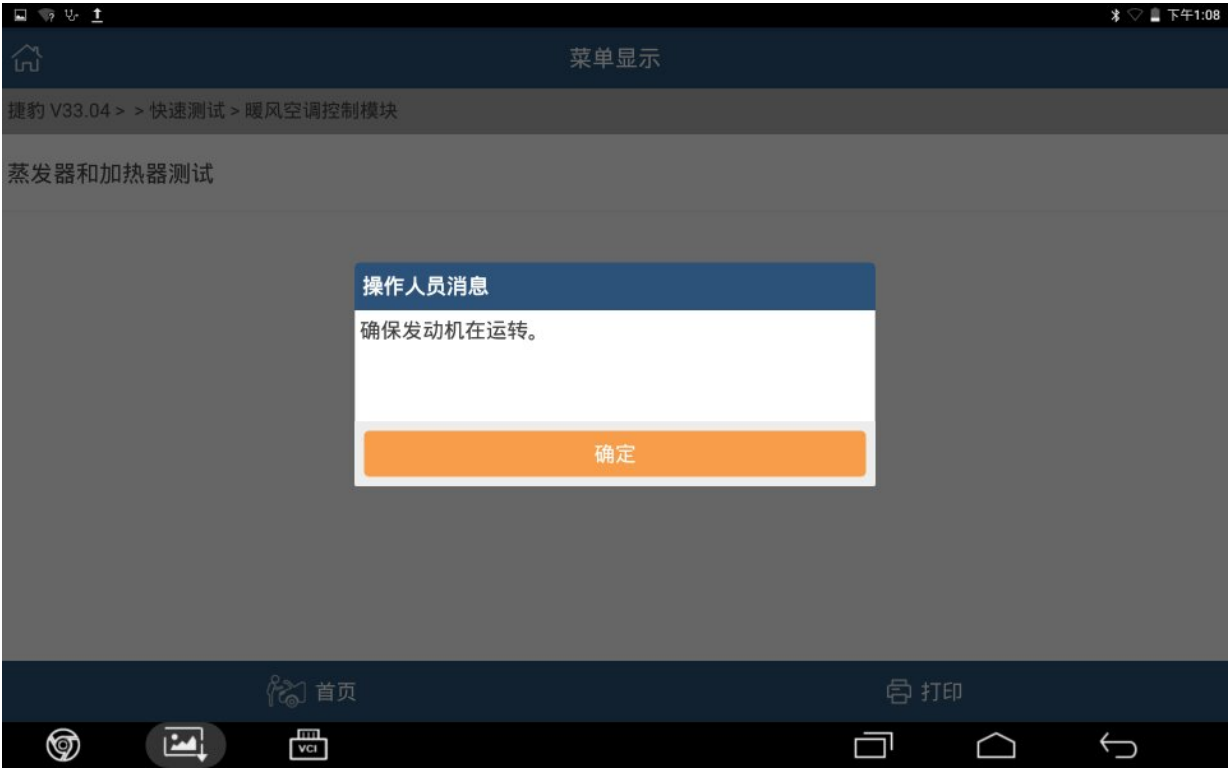

#### 5).此功能需执行四次,点"确认",如图 5。

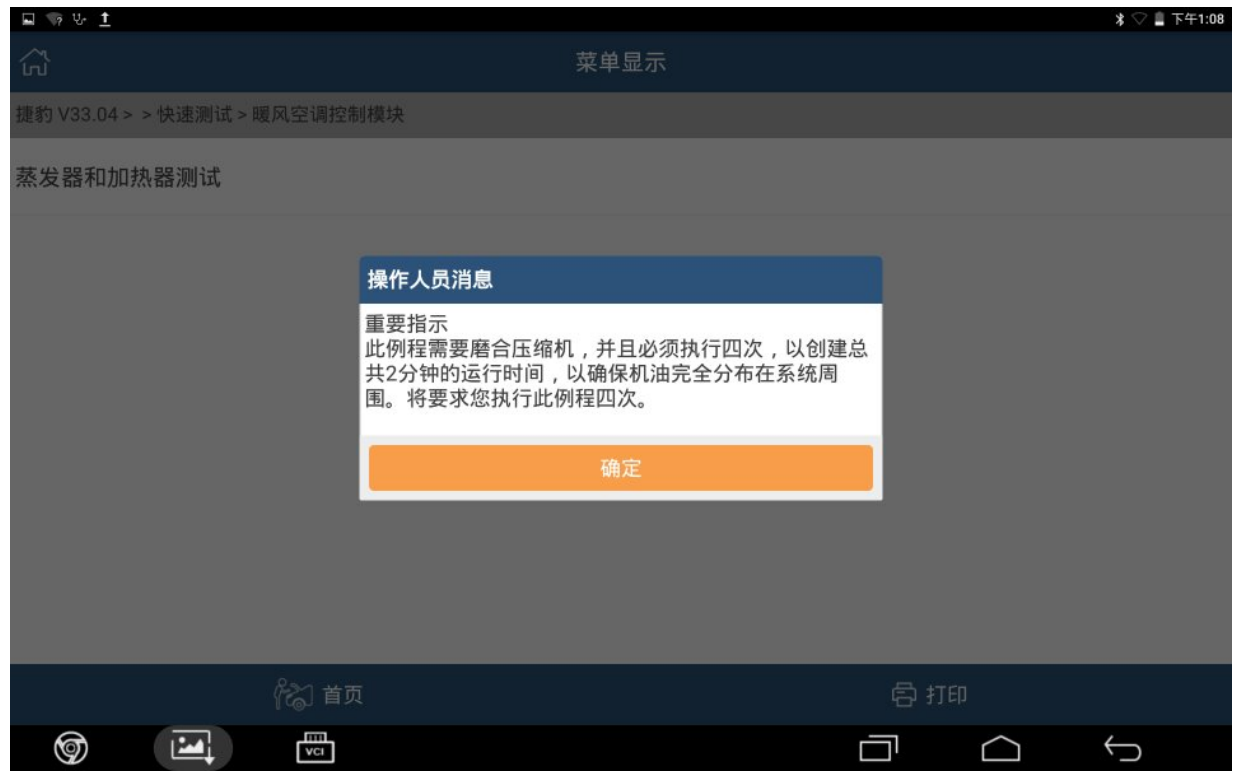

图 5

#### 6). 第一次执行中, 如图 6。

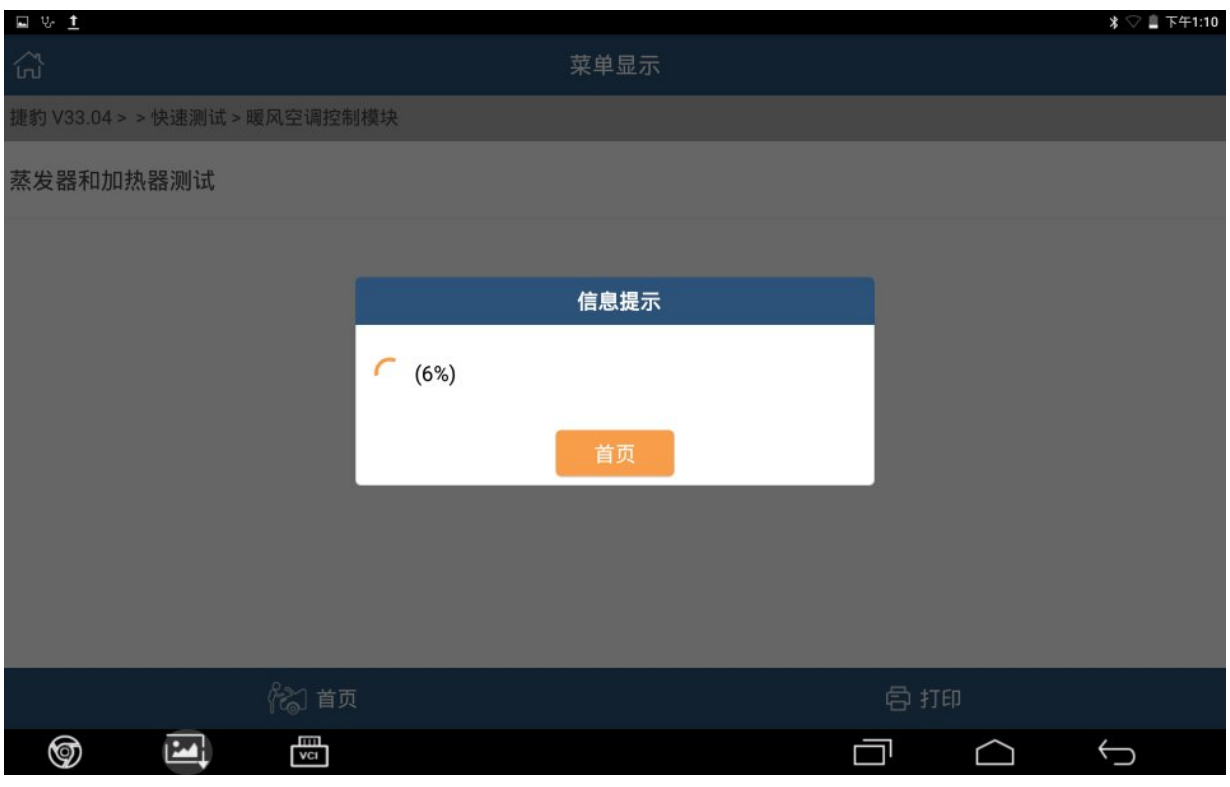

## 7). 第一次执行完成,点"确认",如图 7。

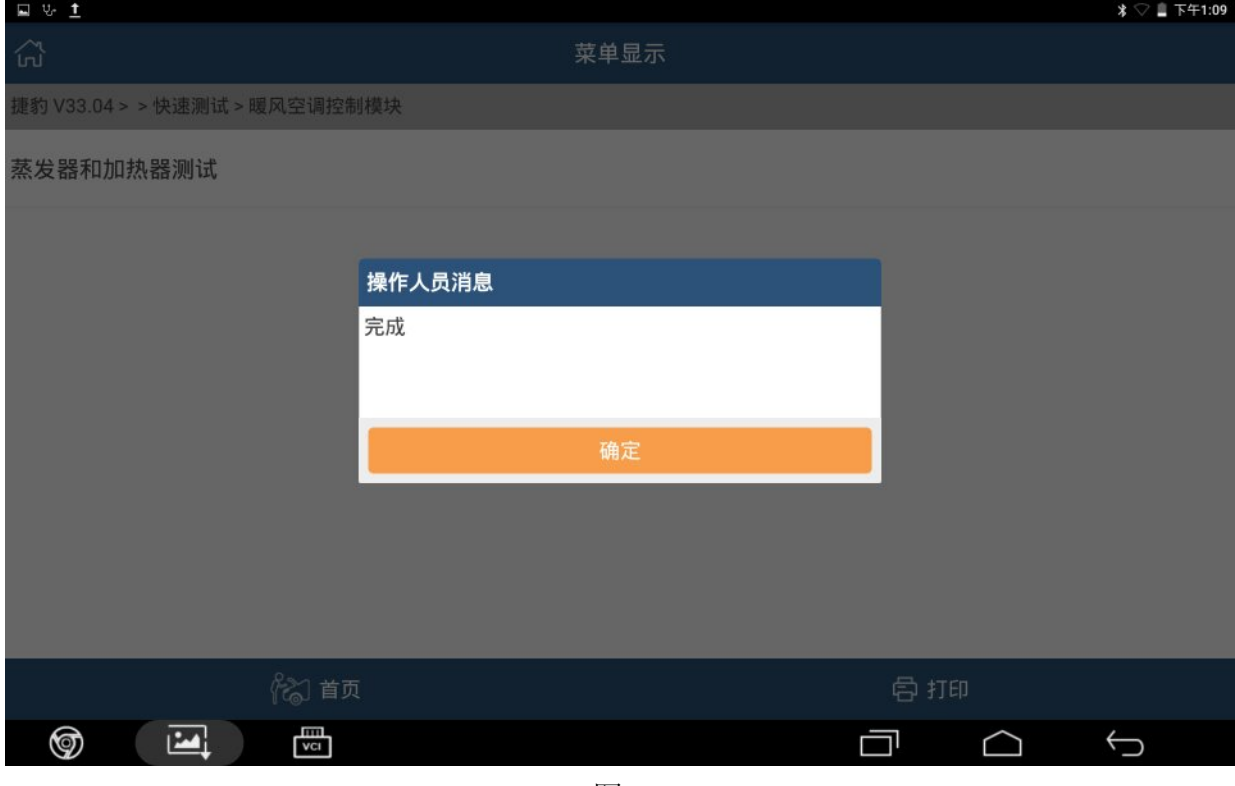

图 7

#### 8). 第二次执行中, 如图 8。

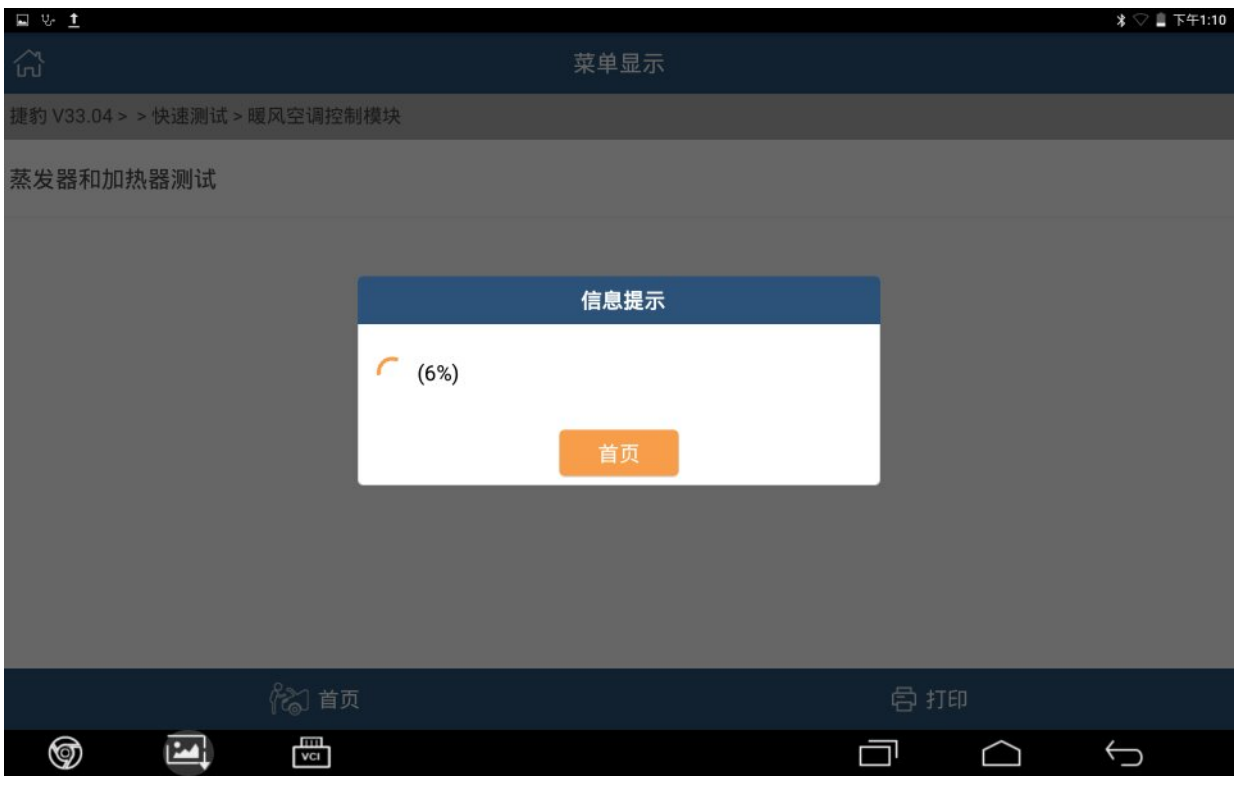

## 9). 第二次执行完成, 点"确认", 如图 9。

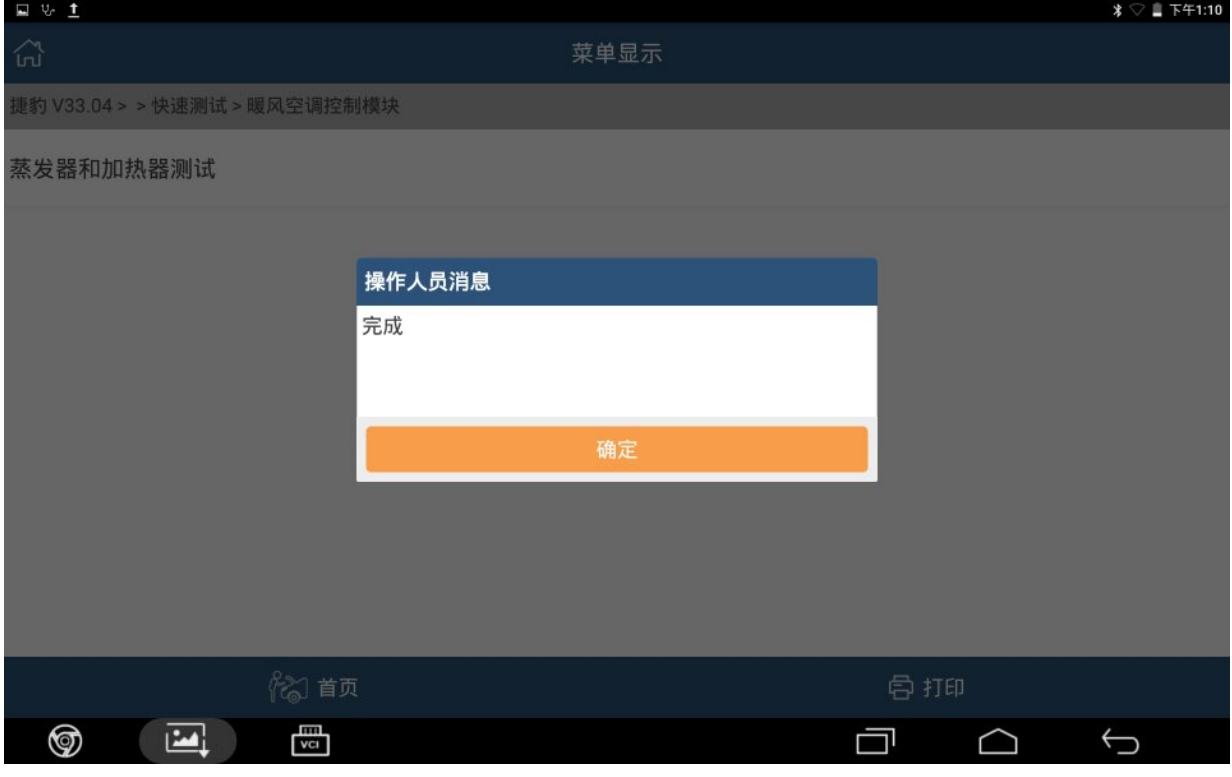

图 9

# 10).第三次执行中,如图 10。

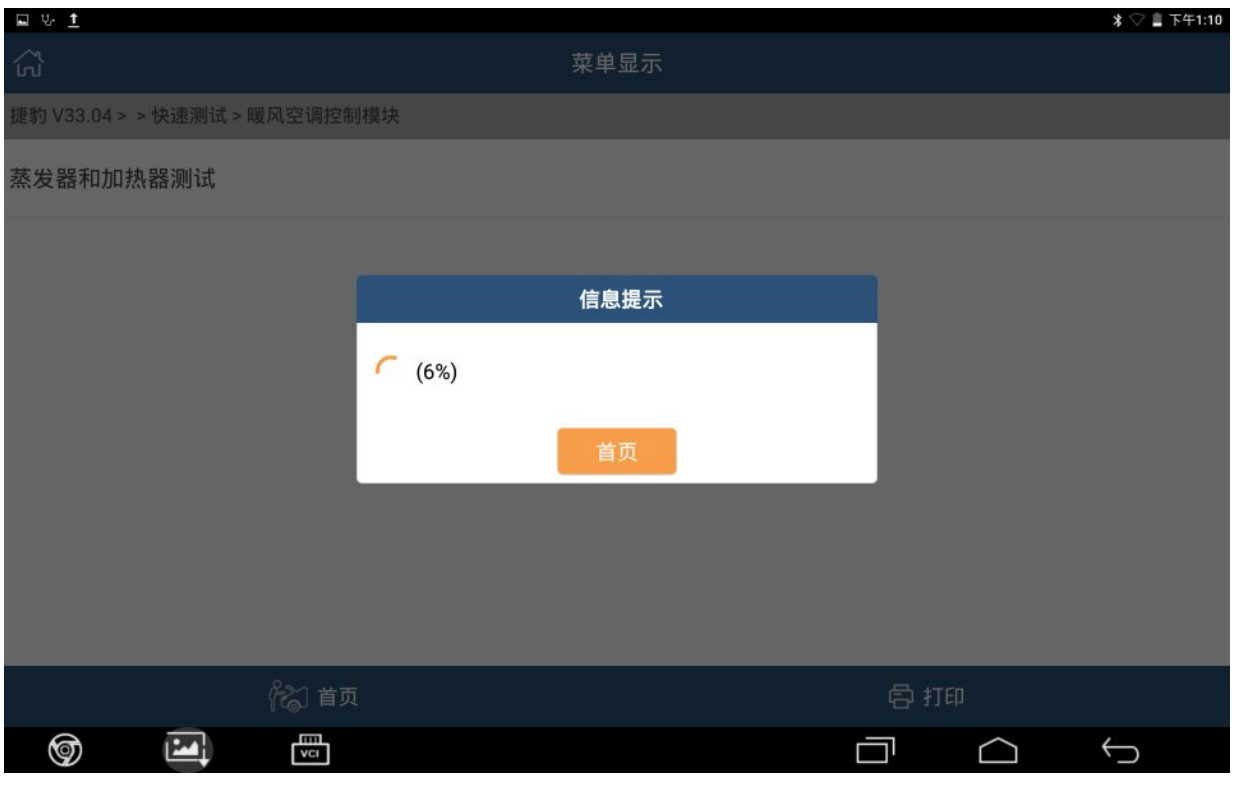

### 11).第三次执行完成,点"确认",如图 11。

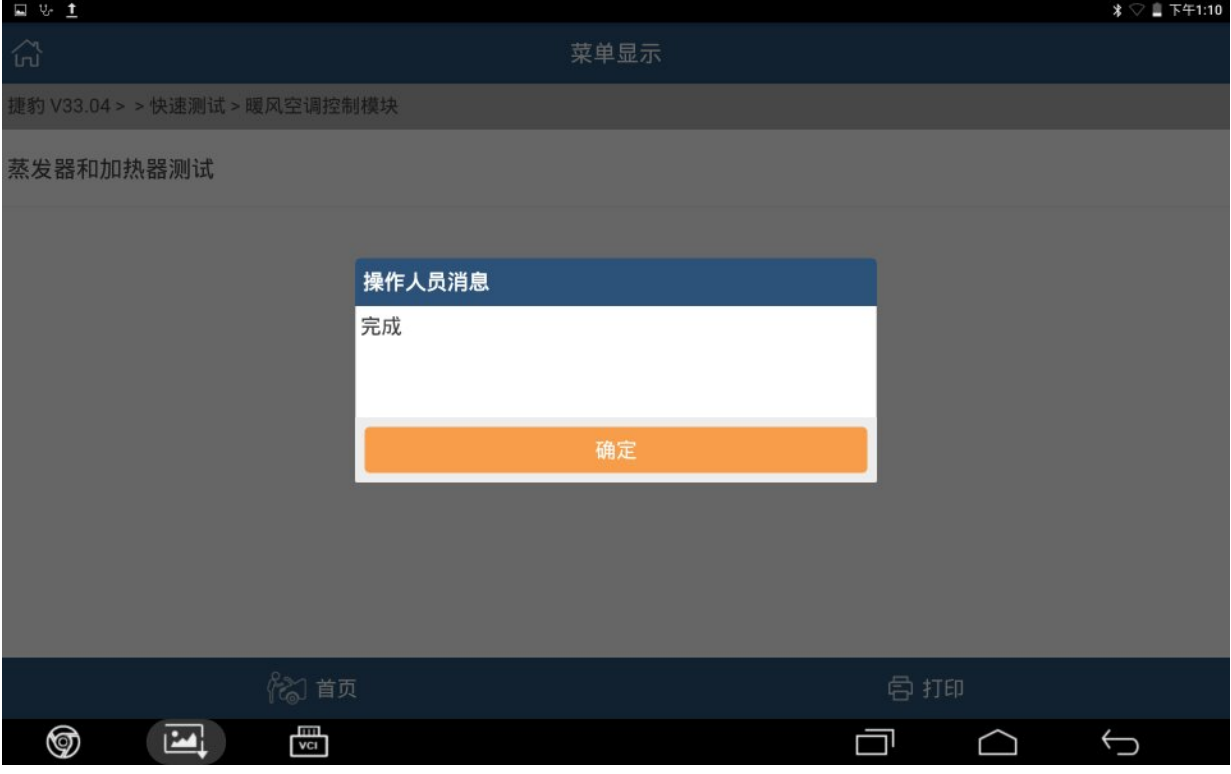

图 11

### 12).第四次执行中,如图 12。

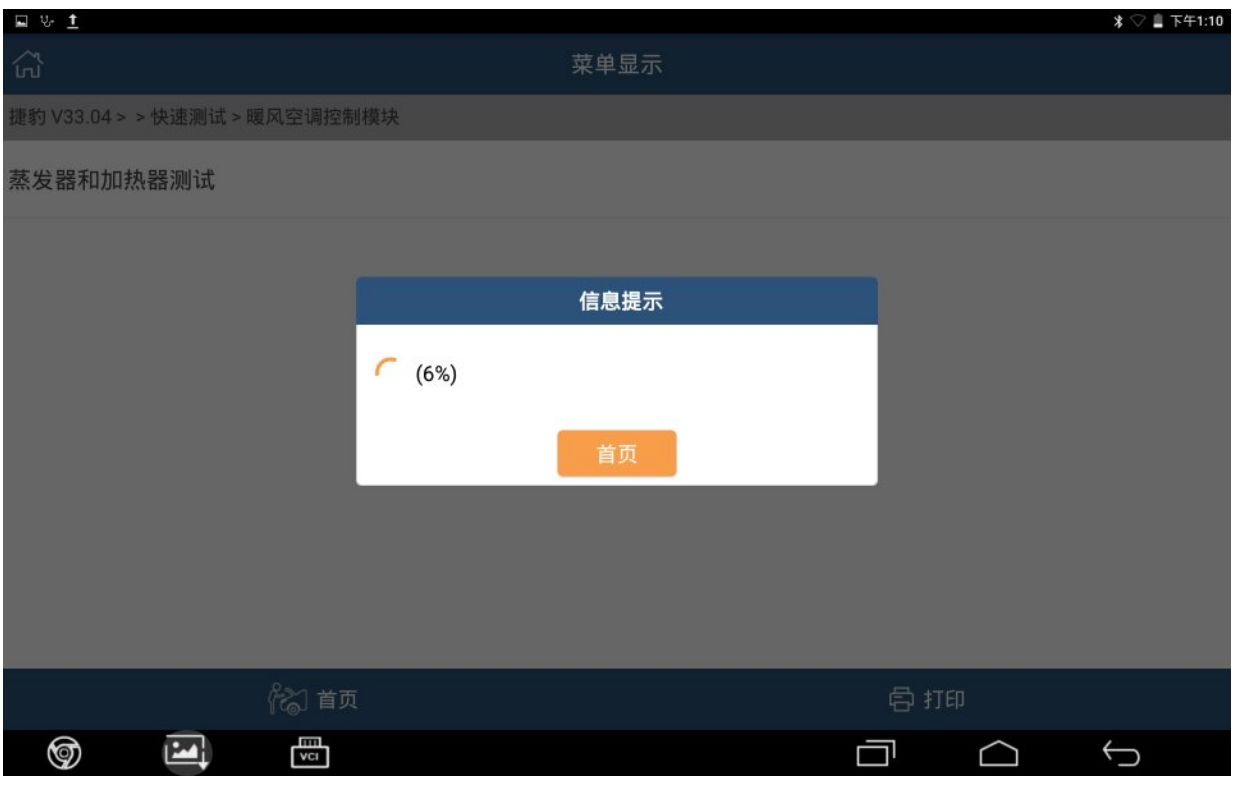

图 12

#### 13). 第四次执行完成,点"确认",如图 13。

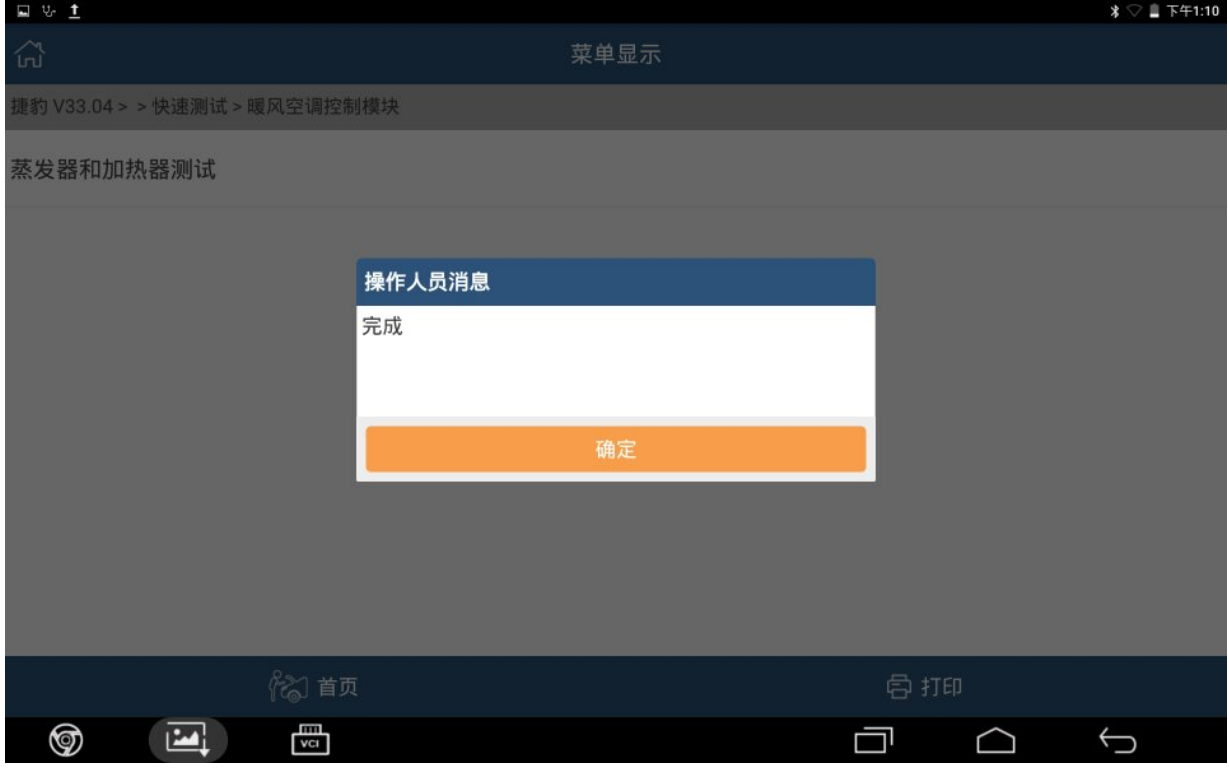

图 13

### 14). 确认点火开关, 点"确认", 如图 14。

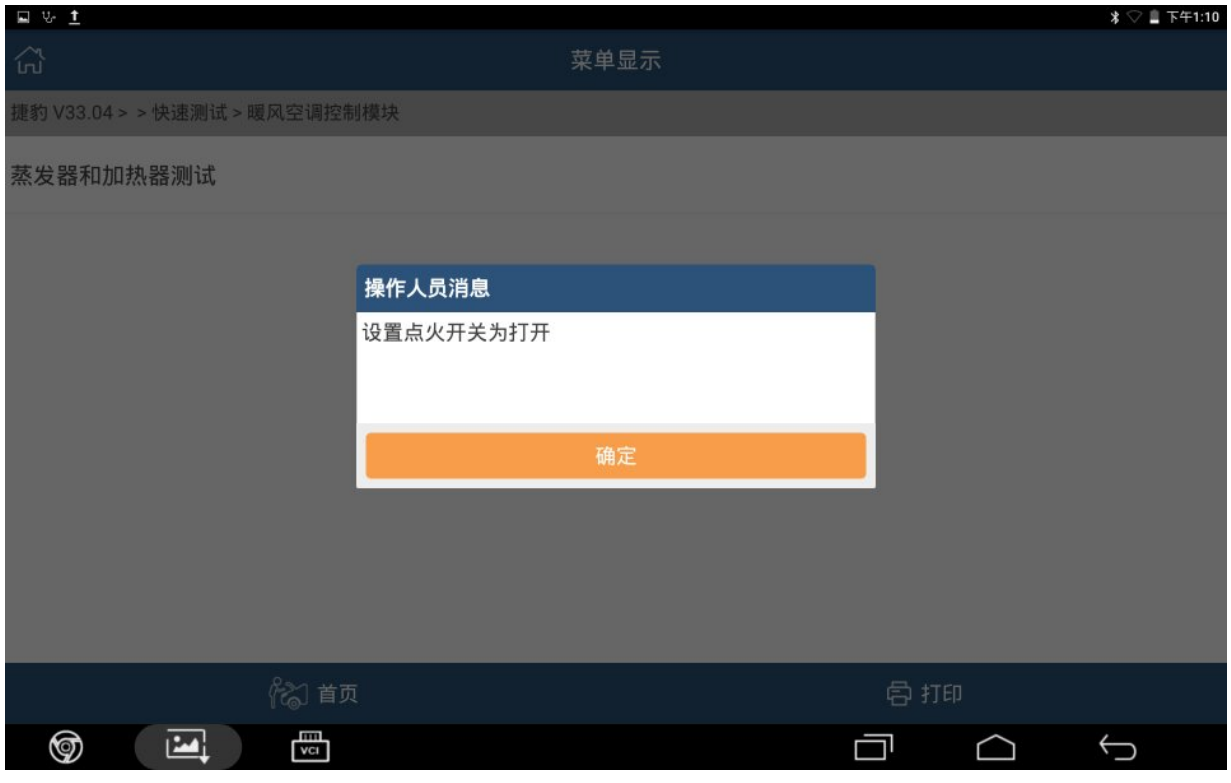

图 14

### 15).点"确认",清除车辆故障码,如图 15。

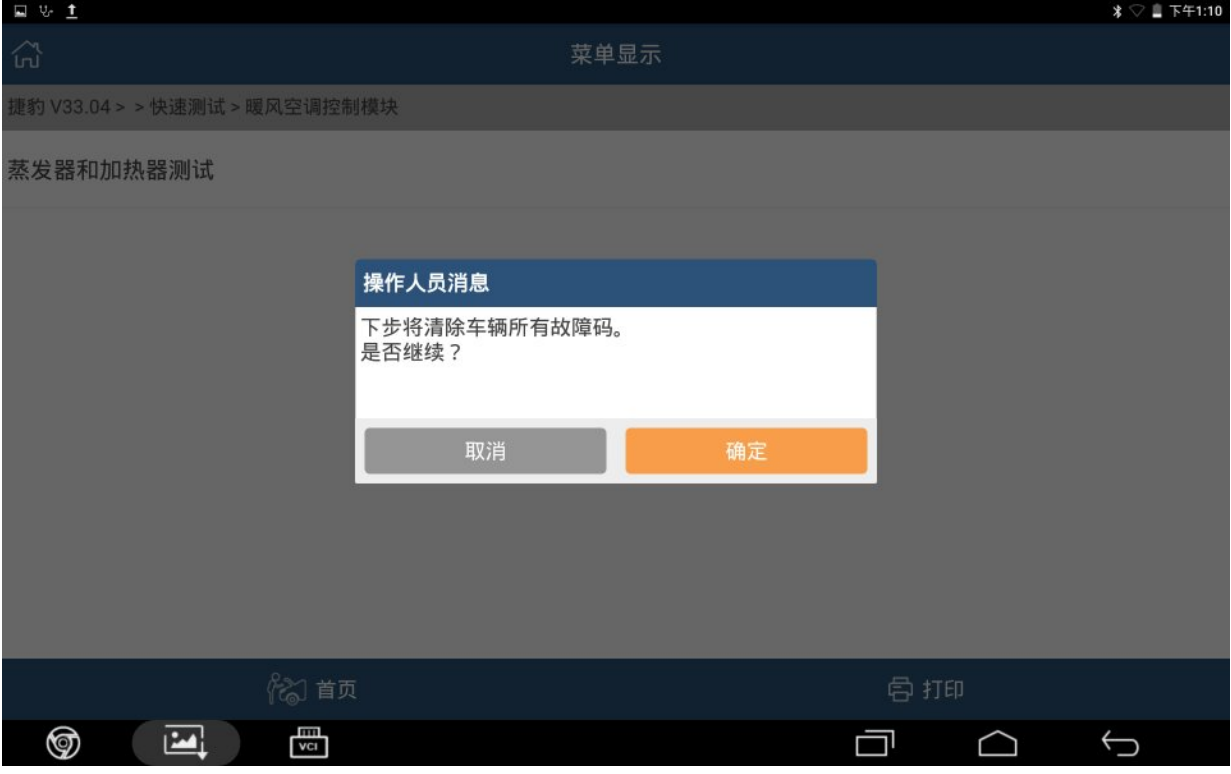

图 15

### 16).故障码清除中,如图 16。

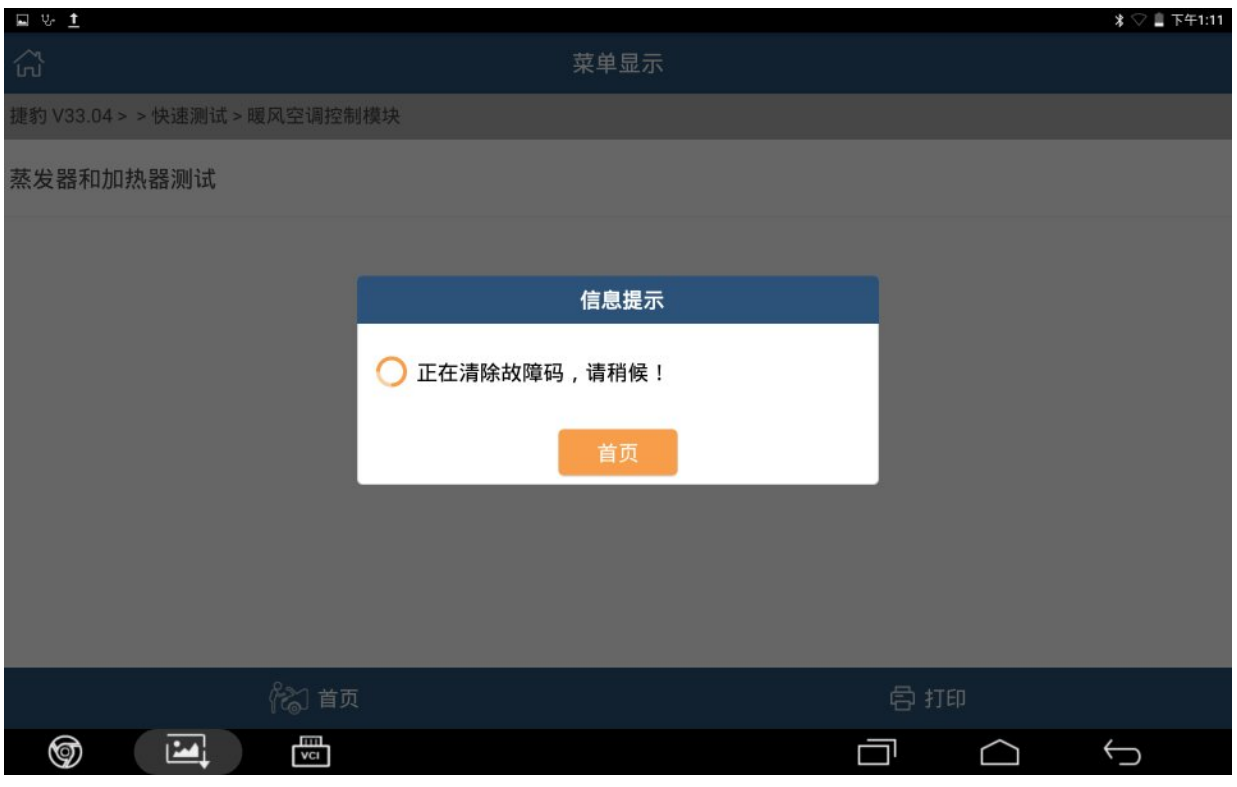

图 16

#### 17).清除故障码完成,点"确认",如图 17。

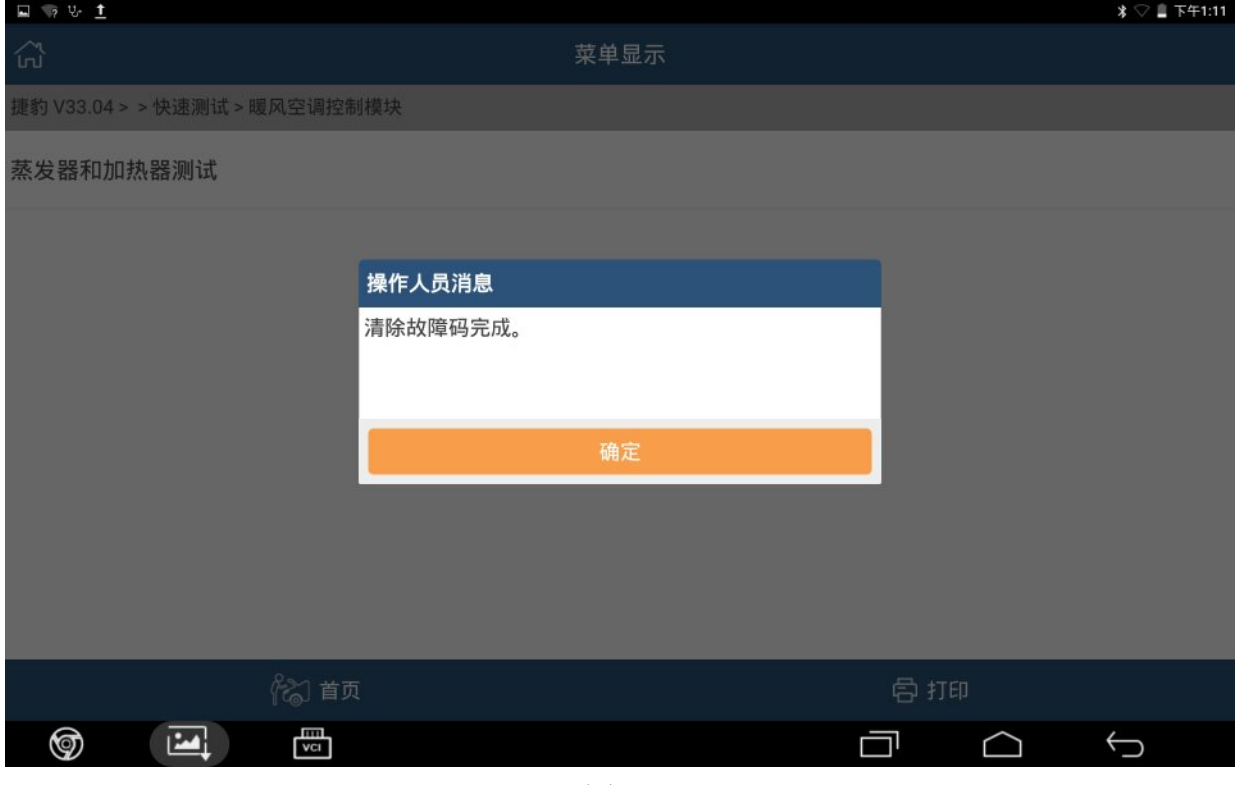

图 17

#### 18).控制模块程序成功完成,点"确认",如图 18。

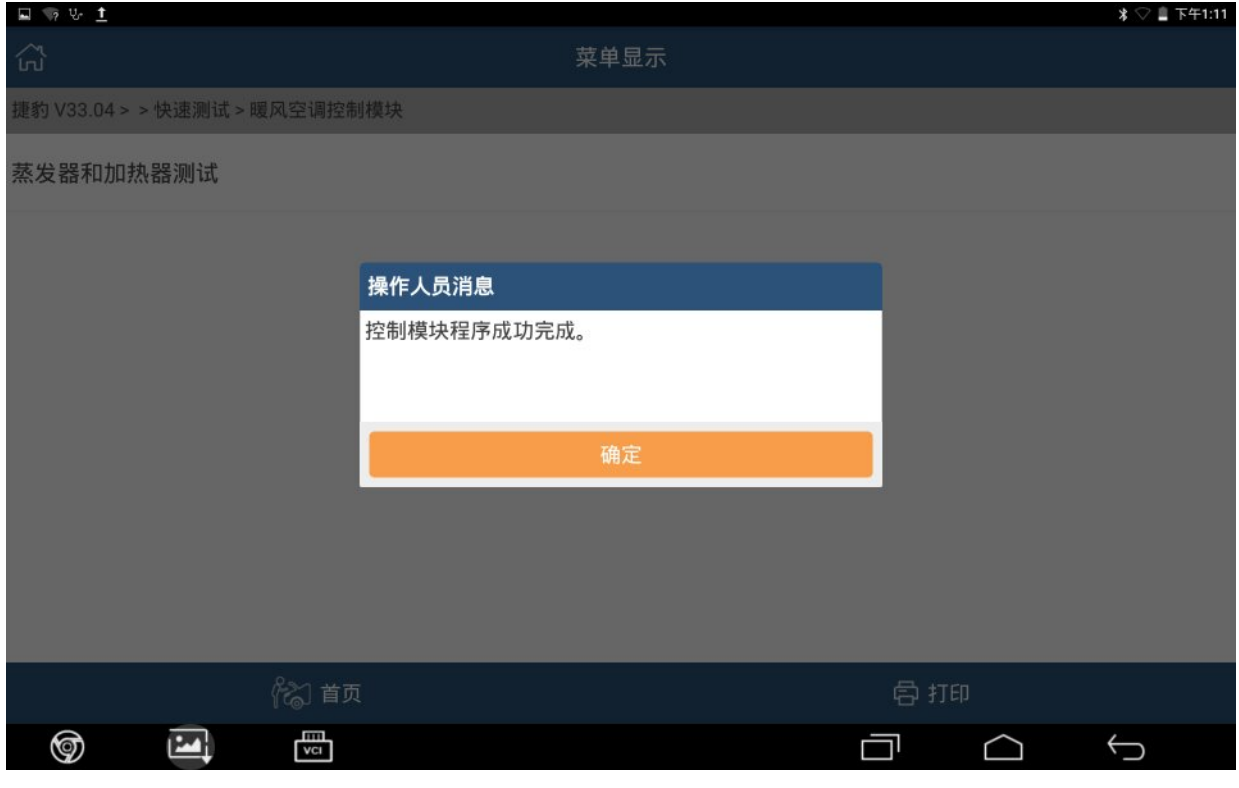

图 18

# 声明:

该文档内容归深圳市元征科技股份有限公司版权所有,任何个人和单位不经同意不 得引用或转载。